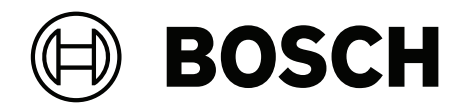

# **VIDEOJET decoder 7000**

VJD‑7523

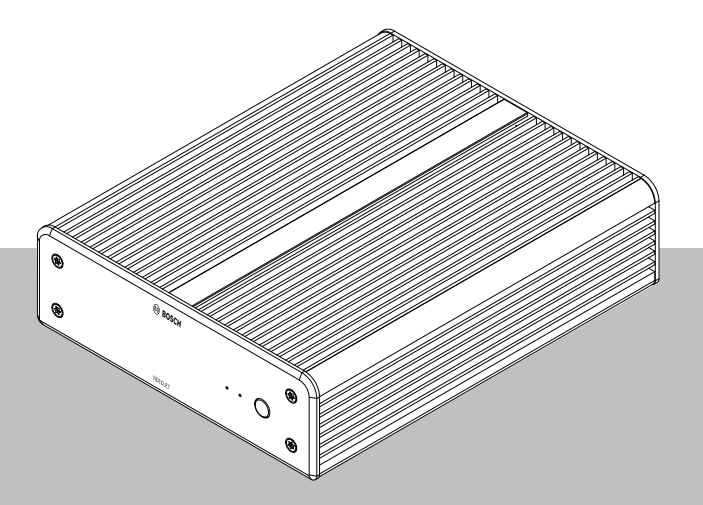

**zh-CHS** 安装手册

**目录**

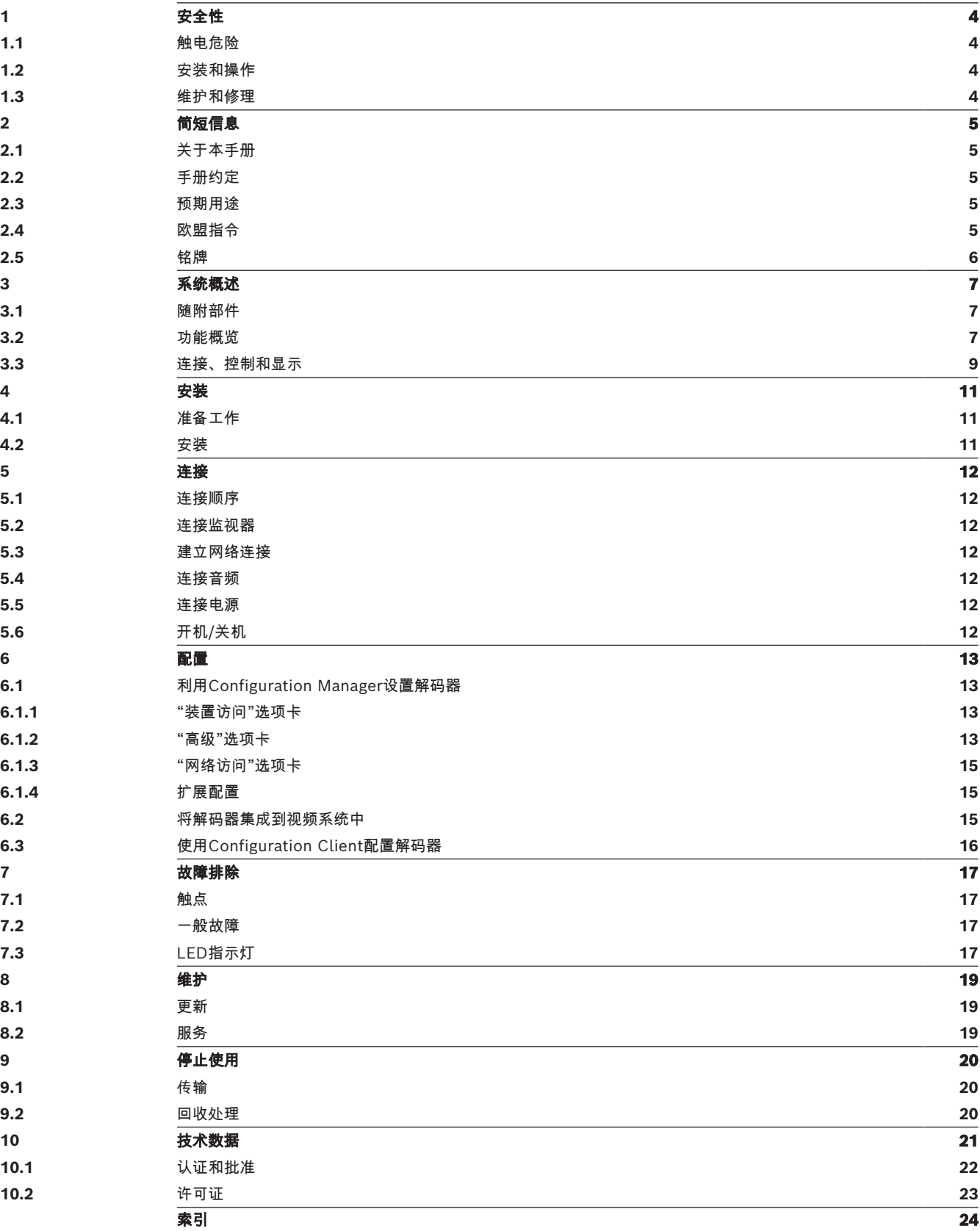

## **1 安全性**

<span id="page-3-0"></span>阅读、遵循以下所有安全说明并保留以备日后参考。在操作设备之前,请遵循所有警示。

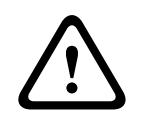

## **警告!**

在完成其他所有连接之前,不要将解码器连接到电源装置。否则,系统将无法自动分配IP地址,而且将 会设置错误的监视器清晰度。这可能导致装置严重损坏。

## **1.1 触电危险**

- <span id="page-3-4"></span><span id="page-3-1"></span>– 切勿将本装置连接到指定类型之外的其它任何电网。
- <span id="page-3-6"></span>– 仅使用随附的电源设备。
- 将本装置连接到接地的电源插座。
- 切勿打开外壳。
- 切勿打开电源设备的外壳。
- 如果发生故障,请切断电源设备与电源和其它所有装置的连接。
- 仅在干燥、防风雨的场所中安装电源设备和本装置。
- 如果不能确保安全操作本装置,请不要使用,并妥善保管以防他人擅自操作。在这些情况下,请让 Bosch Security Systems检查装置。

在下列一种或多种情况下,可能无法进行安全操作:

- 装置或电源线存在明显的损坏迹象。
- 装置工作不正常。
- 装置暴露在雨天或潮湿的环境中。
- 装置中落入了异物。
- 装置曾在不利条件下存放。
- <span id="page-3-5"></span>– 装置在运输过程中受到重压。

## **1.2 安装和操作**

- <span id="page-3-2"></span>– 安装期间,必须始终遵循相关的电气工程规章和准则。
- 安装本装置需要具备相关的网络技术知识。
- 对于可插拔设备,必须在靠近设备处安装容易插拔的电源插座。
- 安装或操作本装置之前,确保您已阅读并理解了相关说明文档。它们包含有关正确使用设备的重要 安全说明和信息。
- 请仅执行本手册中介绍的安装和操作步骤。 其它任何操作都可能导致人身伤亡、财产损失或设备 损坏。

## **1.3 维护和修理**

- <span id="page-3-8"></span><span id="page-3-3"></span>– 切勿打开装置的外壳。 本装置中没有用户可维修的部件。
- <span id="page-3-7"></span>– 切勿打开电源设备的外壳。 电源设备中没有用户可维修的部件。
	- 确保所有维护或维修工作仅由合格的维修人员(电气工程师或网络技术专家)执行。 如有任何疑 问,请与经销商的技术服务中心联系。

## **2 简短信息**

## **2.1 关于本手册**

<span id="page-4-7"></span><span id="page-4-1"></span><span id="page-4-0"></span>本手册适用于负责安装和操作解码器装置的人员。工作人员必须始终遵循国际、国家和任何地区的电气 工程规章要求。此外,工作人员还需要具备相关的网络技术知识。本手册介绍如何安装装置。

## **2.2 手册约定**

<span id="page-4-6"></span><span id="page-4-2"></span>本手册中使用了下列符号和标记来提醒用户注意一些特殊的情况:

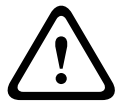

**!** 

## **警告!**

使用这个信号词和符号表示如果不遵守所述的安全说明,可能会危及人身安全。 它表示危险情况,如 不加以避免,可能导致死亡或严重伤害。

## **小心!**

使用这个信号词和符号表示如果不遵守所述的安全说明,可可能会危及人身安全。它表示危险情况,如 不加以避免,可能导致轻度或中度伤害。

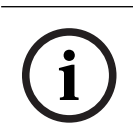

#### **注意!**

使用此信号词和符号表示如果不遵守所述的安全说明,可能造成装置或其它设备损坏或导致数据丢失。

## **2.3 预期用途**

<span id="page-4-3"></span>视频解码器通过数据网络(以太网LAN、Internet)接收并解码视频和音频信号。它以高达每秒60帧的 速度,显示来自摄像机和编码器 (采用H.265、H.264或MPEG-4编码) 的标清(SD)、高清(HD)、4K超 高清(UHD)和百万像素(MP)视频。本装置用于IP视频监控系统(VSS)。

不得用于其它用途。

如果遇到与装置使用相关的问题,且在本手册中找不到答案,请联系您的销售合作伙伴,也可以联系以 下地址:

Bosch Sicherheitssysteme GmbH

Robert-Bosch-Ring 5

85630 Grasbrunn

德国

<span id="page-4-4"></span>www.boschsecurity.com

## **2.4 欧盟指令**

<span id="page-4-5"></span>解码器符合以下指令和标准的要求:

- 73/23/EEC,经93/68/EEC修订(协调各成员国有关设计用于特定电压限值内的电气设备法律的 1973年2月19日理事会指令73/23/EEC)
- 89/336/EEC(协调各成员国有关电磁兼容性法律的1989年5月3日理事会指令)
- EN 50121-3-2:2006(铁路设施 电磁兼容性 第3-2部分:铁路车辆 设备)
- EN 50130-4:2011(报警系统 第4部分:电磁兼容性 产品系列标准 火灾,入侵,阻挡, CCTV,门禁控制和社会报警系统组件的抗干扰要求)

#### **注意:**

为了满足EN 50130-4报警系统的要求,必须配备辅助的不间断电源(UPS)。

## **2.5 铭牌**

<span id="page-5-1"></span><span id="page-5-0"></span>为便于准确识别,型号名称和序列号标在外壳的底部。 如有必要,请在安装前记下此信息,以便在遇到 问题或订购备用件时使用。

## **3 系统概述**

## **3.1 随附部件**

- <span id="page-6-1"></span><span id="page-6-0"></span>– 1 VIDEOJET decoder 7000
- 1个国际电源装置
- 1个欧盟标准电源线
- 1个美国标准电源线
- 1个中国标准电源线
- 2个监视器安装支架
- 4个A型螺丝
- 4个B型螺丝
- 1本快速安装指南
- 1份安全提示
- 1份EAC文档
- 1份RoHS表格
- <span id="page-6-2"></span>– 2个MAC地址标签

## **3.2 功能概览**

#### **视频解码器**

VIDEOJET decoder 7000通过IP网络以最高每秒60帧的帧速率,显示来自摄像机和编码器(采用 H.264、H.265或MPEG-4编码)的标清(SD)、高清(HD)、4K超高清(UHD)和百万像素(MP)视频。 它所具备的可扩展解码技术和性能管理架构使操作人员可以轻松连接摄像机,而不用考虑清晰度、比特 率或帧速率。它会自动扩展其资源,并将这些资源通过连接的视频流进行分配,从而提供出色的性能。 VIDEOJET decoder 7000可直接驱动两个HD或4K UHD显示屏,每个显示屏的屏幕布局均可独立配 置,并且可提供适中的监视器成本单价,因此是平板监视器幕墙应用的理想选择。

#### **解码性能**

下表中所示的最大值可用作性能设计的指引。存在一些影响整体性能的依赖关系,特别是在组合各种数 据流和清晰度时(例如,提升监视器清晰度和帧速率)。在过载情况下,VIDEOJET decoder 7000可 能会失帧,以尽可能流畅地显示整个视频。

请注意,视频放大,例如,将SD或HD视频显示在4K UHD显示器,会减弱性能,降低解码能力。

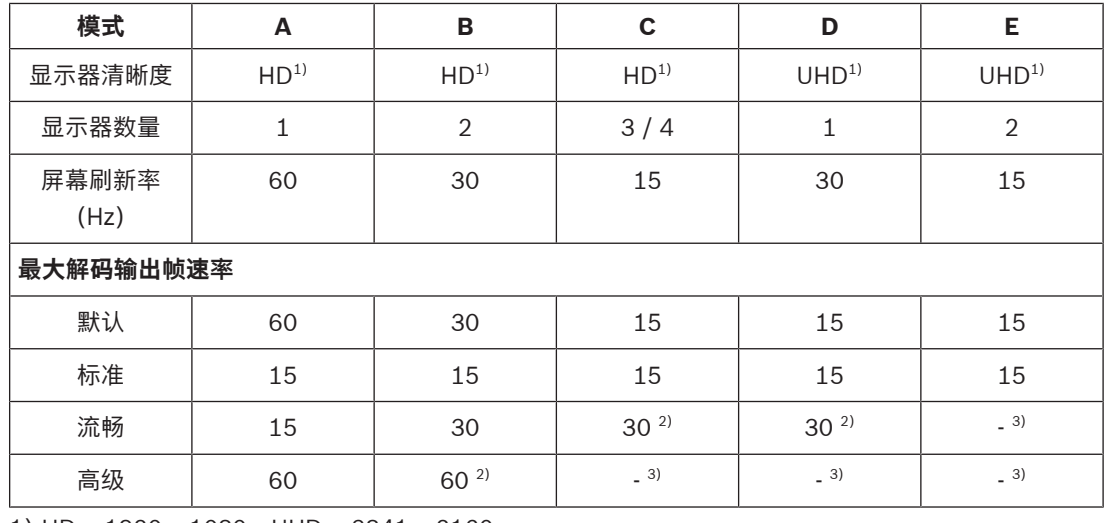

#### **显示器输出模式**

1) HD = 1920 x 1080; UHD = 3841 x 2160

2)仅支持减少的数据流数目

3)不支持

#### **流性能H.264**

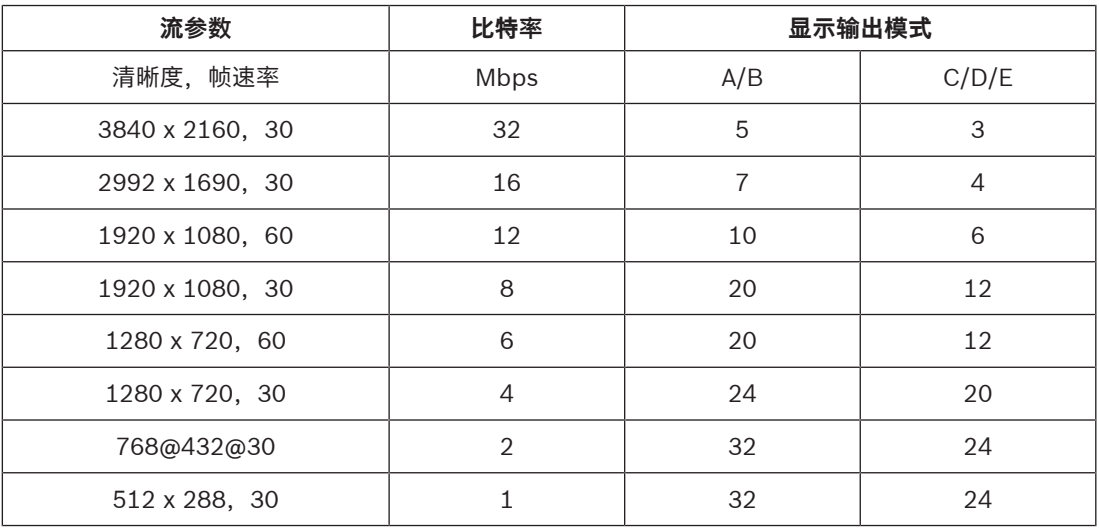

#### **流性能H.265**

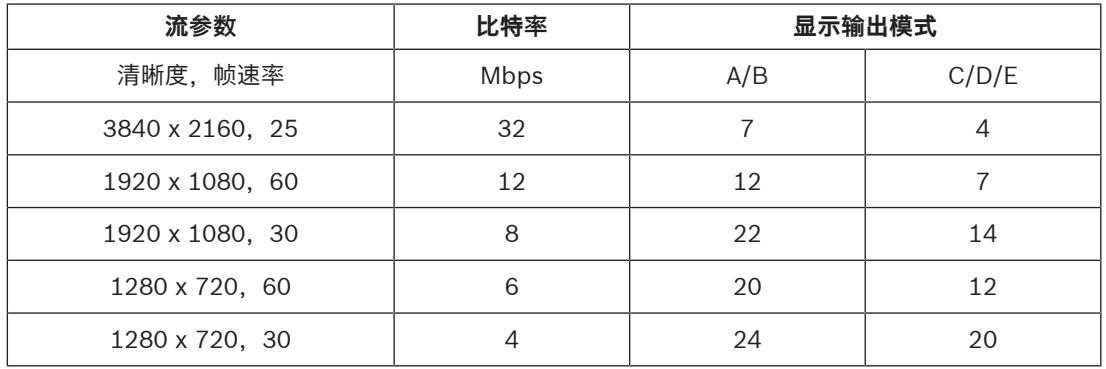

#### **遥控器**

使用 Bosch 综合视频管理系统远程控制查看模式和建立视频连接。

#### **操作系统**

系统运行专门定制且标注博世品牌的Microsoft Windows 10 IoT Enterprise操作系统以及监视器幕墙 软件(基于支持UHD的VideoSDK 6)。利用Intel的硬件解码加速器,该软件已经过微调,可支持HD、 4K UHD和MP视频解码。

此外还需注意,4K UHD显示器的屏幕刷新率限制在30Hz,使用4K UHD双显示器时,解码输出帧速率 降低到每秒15帧。

<span id="page-8-0"></span>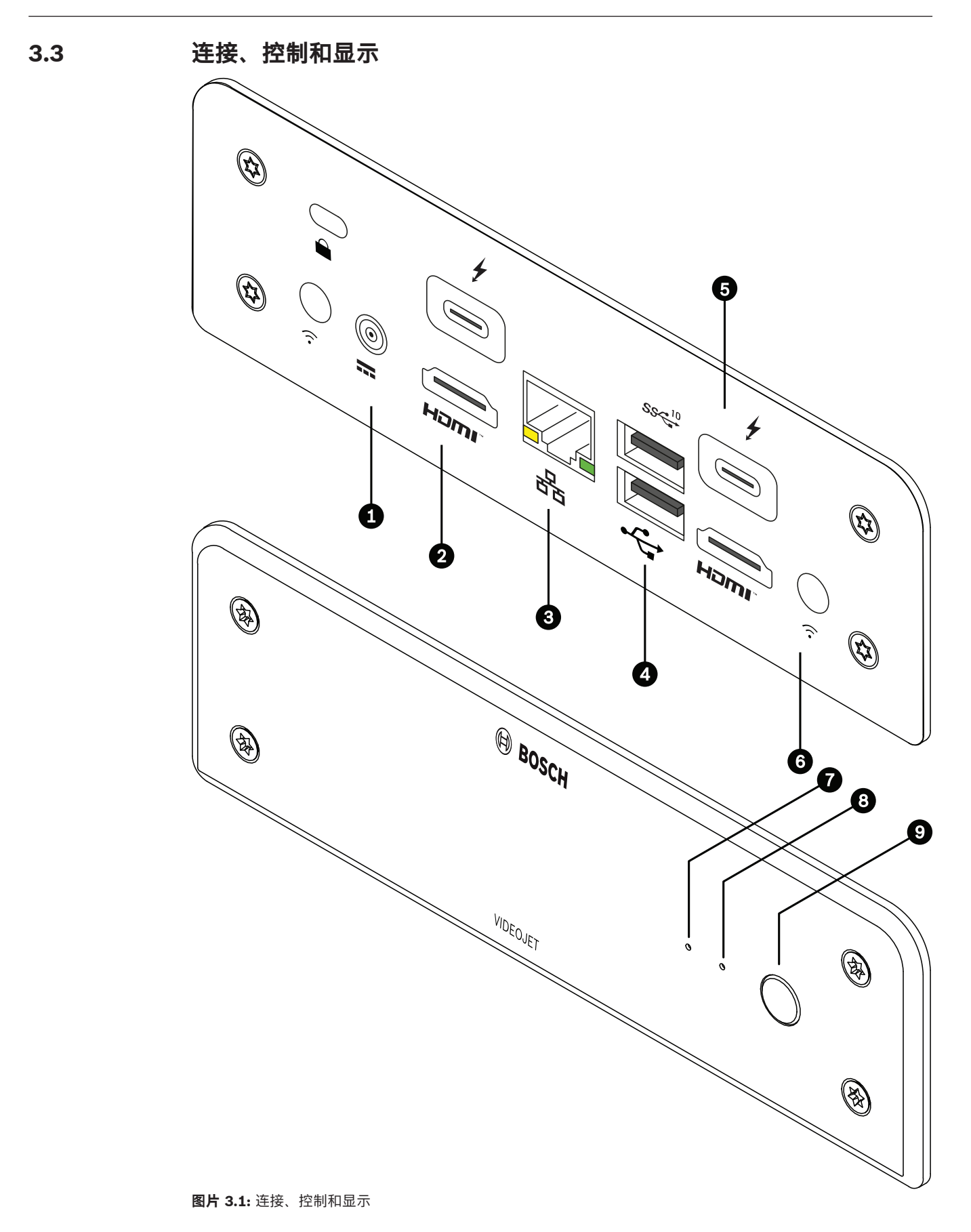

- 1 直流电源连接器 用于连接随附的电源装置
- 2 2个**HDMI**端口 用于连接监视器,也可用于传输音频
- <span id="page-9-0"></span>3 RJ45插孔**ETH** 用于连接以太网LAN(本地局域网),10/100/1000 MBit Base-T
- 4 2个**USB**端口 两个双重USB 3.0
- <span id="page-9-1"></span>5 2个DisplayPort DP端口(USB-C) Mini DP端口
- 6 Kensington锁
- 7 SSD LED 在进行SSD活动时呈橙色亮起
- 8 电源LED 在装置开启时呈蓝色亮起
- 9 电源开关 打开或关闭装置

## **4 安装**

## **4.1 准备工作**

<span id="page-10-1"></span><span id="page-10-0"></span>解码器和电源装置仅供室内使用。选择一个合适的安装地点,确保满足所有环境条件。

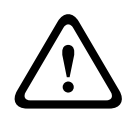

#### **警告!**

本装置的环境温度必须介于0 °C至+40 °C(+32 °F至+104 °F)之间,无气流;或者0 °C至+50 °C(+32 °F至+122 °F)之间,有气流。相对湿度不能超过90%。

<span id="page-10-4"></span>本装置和电源装置在工作期间会产生热量,因此您应该确保装置与热敏物体或设备之间通风良好,并预 留足够的空隙。请注意,对于包括电源装置的整个系统,每台装置的最大热功率可达307 BTU/h。

<span id="page-10-3"></span>请确保满足以下安装条件:

- 不要将本装置或电源设备安装在加热器或其他热源附近。 避免将装置放在阳光直射的场所。
- 所有通风孔必须保持畅通无阻。 不要将多个装置垂直堆叠。
- 应预留足够的空间进行布线。
- 确保本装置和电源设备通风良好。 留意总热量输出,特特别是在交换机柜中安装多个装置的情况。
- 进行连接时,只使用配套电缆或使用不受电磁干扰的合适电缆。
- 布置和连接所有电缆时,应小心谨慎以免损坏电缆,并在需要时采取足够的电缆应力消除措施。
- 避免使本装置受到超过规定上限的撞击、打击和剧烈振动,否则可能导致本装置永久损坏。

## **4.2 安装**

<span id="page-10-2"></span>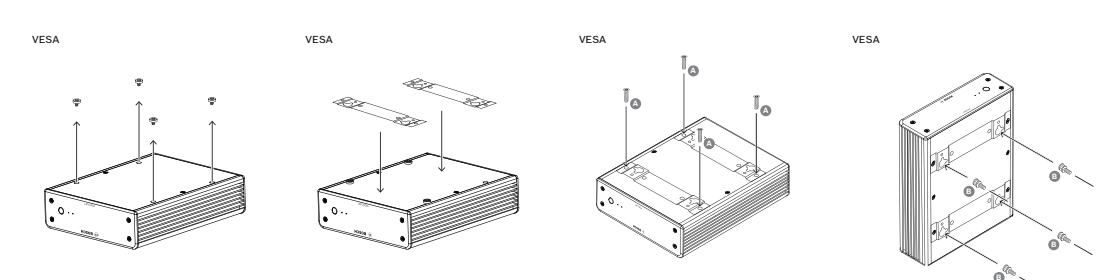

解码器附带4个支架。请将装置放在合适的平坦表面上,确保其不会掉落。 或者,您也可以使用随附的安装套件将解码器安装到获得认可的监视器上。

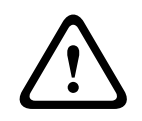

#### **小心!** 设备落下造成的伤害

安装位置必须能够可靠地固定该装置。此外,安装位置的承重能力至少应达到装置重量的4倍。 如果将装置安装在监视器背面,请仅使用采用标准VESA安装的监视器。

在监视器后端安装装置时,请确保装置与墙壁或其它监视器之间通风良好并具有足够的间隙,尤其在墙 壁上并排安装多个监视器时,您应更加注意通风和间隙问题。

- 1. 拆下解码器底部的4个支架。保留支架和螺丝以供将来使用。
- 2. 放置随附的安装支架,如图中所示。确保基准孔对着相同的方向。
- 3. 使用螺丝(在上图中标记为"A")固定安装支架。
- 4. 将VESA安装螺丝(在上图中标记为"B")固定到监视器上。
- 5. 将基准孔钩在VESA螺丝头上,然后向下滑动解码器以固定到位。 **最好在安装解码器时让连接部位朝下,以确保达到理想的通风效果。**

<span id="page-11-8"></span><span id="page-11-3"></span><span id="page-11-2"></span><span id="page-11-1"></span><span id="page-11-0"></span>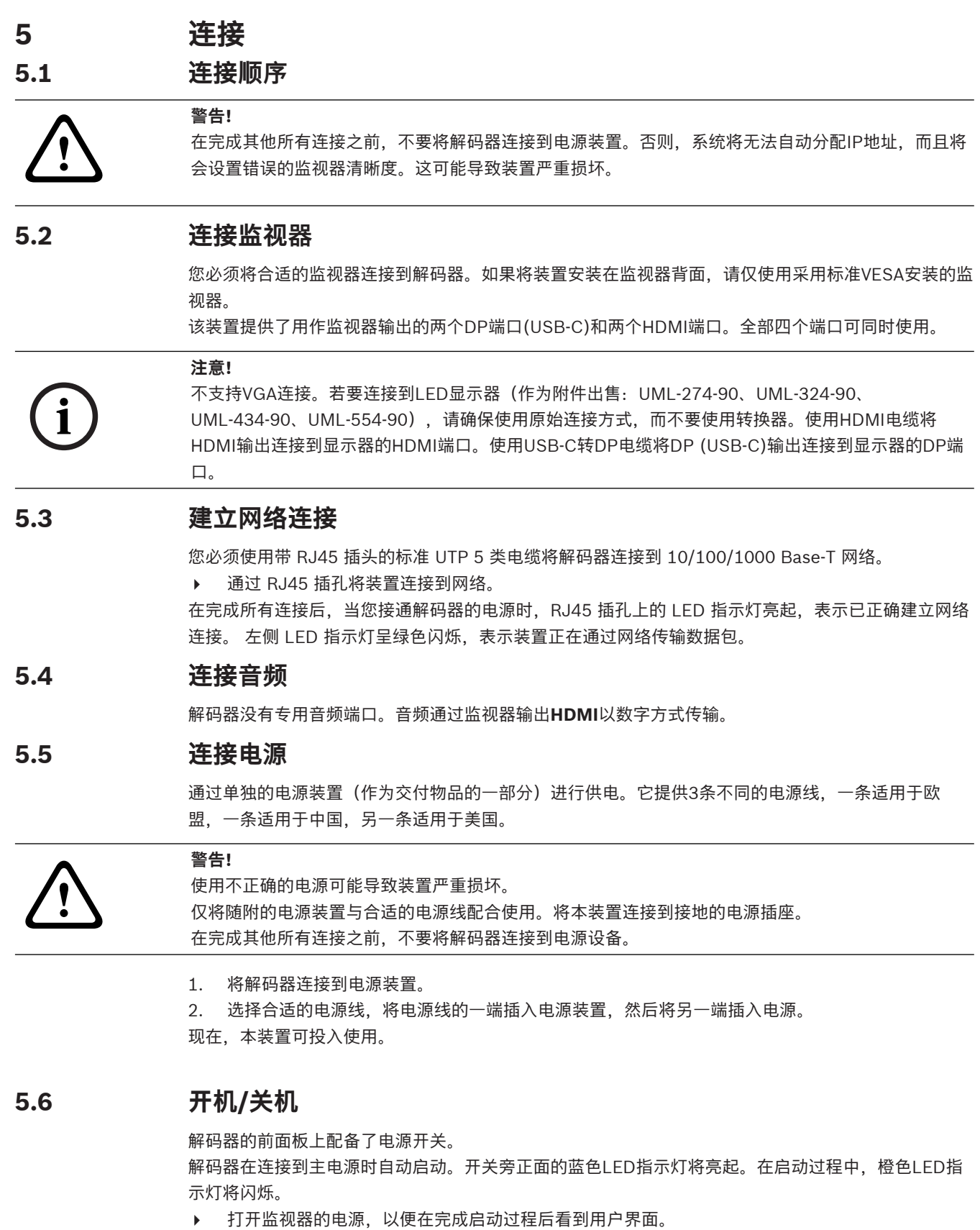

<span id="page-11-9"></span><span id="page-11-7"></span><span id="page-11-6"></span><span id="page-11-5"></span><span id="page-11-4"></span>在初始通电后,可使用电源开关打开或关闭装置。

您可以在Monitor Wall、BVMS或Video Client的相关文档中找到有关这些功能和操作的所有信息。

## **6 配置**

<span id="page-12-0"></span>本章适用于视频管理系统的管理员。设置过程取决于正在使用的视频管理系统。有关详细信息,请参阅 相应的文档。

## **6.1 利用Configuration Manager设置解码器**

<span id="page-12-1"></span>在网络中操作装置之前,必须为它分配一个有效的网络IP地址和兼容的子网掩码。

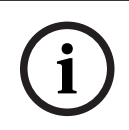

#### **注意!**

<span id="page-12-4"></span>默认情况下,已在装置的网络设置中启用了DHCP。

在网络中存在活动的DHCP服务器的情况下,您必须知道DHCP服务器分配的IP地址,才能操作装置。

装置在出厂时预设了以下默认地址:192.168.0.1

要获取最新版本的Configuration Manager,请转至http://www.boschsecurity.com并从相应产品页 面的"软件"选项卡中进行下载。

在Configuration Manager程序中,检测Monitor Wall的方式与其他硬件(例如解码器)相同。此外, 还提供各种信息和其他配置选项。

本章的以下各节介绍Monitor Wall在Configuration Manager程序中的配置页面。

#### **6.1.1 "装置访问"选项卡**

#### <span id="page-12-2"></span>**标识**组

为了在大规模安装时方便管理多个装置,应为解码器分配一个唯一名称和 ID。

#### **设备访问**组

此组控制从Configuration Manager对解码器的访问。您可在此处配置设置,指定Configuration Manager和解码器通信使用的协议和HTTP端口。

如果解码器受密码保护,请在此处输入正确的用户名和密码。

#### **密码**组

输入服务帐户和用户帐户的密码。否则,在之后的步骤中所有配置都会失败。

该解码器使用两个密码级别:

- **service**级别是最高授权级别。此级别允许用户访问解码器的所有功能,还能更改所有配置设置。
- **user**级别允许用户进行连接和断开连接,或者切换布局,但不提供配置的访问权限。

#### **版本信息**组

<span id="page-12-3"></span>此组展示解码器的硬件、固件版本和序列号。

#### **6.1.2 "高级"选项卡**

**i**

#### **注意!**

此区域中的设置将应用于所有子屏幕。您无法在此处配置单个子屏幕的设置。

#### **视频窗口**

#### **视频窗口**组

此组用于配置子屏幕的默认显示。子屏幕是在您的视频管理系统中显示视频流的小视图。

#### **忽略视频纵横比**

如果子屏幕与视频流纵横比不匹配,您可使用此参数定义处理。选择**关**可显示原始视频流纵横比;未使 用的子屏幕空间将变黑。选择**开**可使用完整的子屏幕;超出屏幕范围的视频部分将被切除。

#### **纵横比**

选择子屏幕的默认纵横比。选择适合您的大部分视频源的纵横比。

#### **元数据**

定义您是否要在视频中显示元数据覆盖。仅当随连接的视频流提供了元数据覆盖时,元数据覆盖才会显 示。

#### **视频流畅**

由于网络抖动,已解码的视频可能不稳定、顺畅。您可以利用视频显示延迟这个缺点来提高流畅度。所 选的值越高,视频就越流畅,但时间延迟会越长。选择**0**(零)可禁用视频流畅化。

#### **子屏幕间距**

设置子屏幕之间的首选距离。

#### **重启后重新连接**

如果启用此参数,在您重启解码器后,就会恢复上一次会话。如果禁用**重启后重新连接**,则必须在重启 解码器后手动重新建立连接。

#### **解码器数量**

定义子屏幕的最大数量(用于限制可能的连接数),例如,为了匹配视频管理系统中已获得许可的通 道。

#### **冻结检测[毫秒]**

检测到未从摄像机处收到视频包时,则在画面上覆盖显示**冻结**字样。

#### **报警帧**

在摄像机发起报警时在视频窗口旁显示相关帧。报警帧可设置为"关"、"开"或"闪烁"。

#### **目标设备组**

设置用于限制解码器与视频源连接的密码。只有输入与**目标设备密码**相同的密码,视频源才能设置与解 码器连接。

此密码可用作通用密码。如需更多信息,请参阅相关视频源的文档。

#### **显示分辨率**

默认情况下,**分辨率调节**设置为自动模式。因此,在启动时将选择显示设备的最佳清晰度。 手动模式只应用于由Bosch认可的人员进行的特定于项目的适配。

#### **显示标记**

**摄像机名称标记**字段设置摄像机名称的覆盖位置。默认情况下,无覆盖信息时设置为**关**。 您可将其设置位于**顶部**、**底部**或通过**自定义**选项自由指定其位置。 如果您选择"自定义"选项来自由指定具体位置,则会显示更多字段。

**时间标记**字段设置时间的覆盖位置。默认情况下,无覆盖信息时设置为**关**。 您可将其设置位于**顶部**、**底部**或通过**自定义**选项自由指定其位置。 如果您选择"自定义"选项来自由指定具体位置,则会显示更多字段。

**报警模式标记**字段设置发生报警时文本信息的覆盖位置。默认情况下,无覆盖信息时设置为**关**。

您可将其设置位于**顶部**、**底部**或通过**自定义**选项自由指定其位置。 如果您选择"自定义"选项来自由指定具体位置,则会显示更多字段。

**报警文本高度[%]**字段设置图像上覆盖的报警信息的高度。

**报警文本颜色**字段设置覆盖的报警信息的文本颜色。

**报警文本背景颜色**字段设置覆盖的报警信息的背景颜色。

**报警消息**字段设置发生报警时在图像中显示的信息文本。最大文本长度为31个字符。

#### **6.1.3 "网络访问"选项卡**

<span id="page-14-0"></span>在此区域中,您可定义解码器的网络设置。

#### **设备 IP 地址**

在此框中,输入在网络中有效的IP地址。

#### **子网掩码**

为此IP地址输入适当的子网掩码。

#### **网关地址**

**注意!**

如果需要,请输入适当的网关地址。

# **i**

才解码器重新启动之后,新的IP地址或者新的子网掩码或网关地址才会生效。

输入所有必需地址后,需要重新启动解码器:

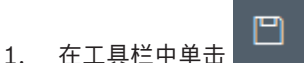

- 2. 确认重新启动。
- 3. 重新启动后,软件可在新地址下使用。

#### **6.1.4 扩展配置**

<span id="page-14-1"></span>在此区域中,您可以激活扩展配置模式,以便使用多种安全功能。 激活扩展安全配置模式后可使用以下选项:

- **启用存储加密**
- **禁用物理USB端口**

#### 要激活**扩展(安全)配置模式**:

- 1. 转到**服务** > **常规**。
- 2. 在**扩展配置**字段中,选中**扩展(安全)配置模式**选择框。
- 3. 单击**是**激活。
	- 设备将自动重启,以更改配置。

**注意:**如果扩展安全配置模式已激活,则解码器监视器的子屏幕上不会显示视频图像。相反,为指示扩

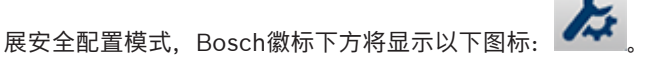

<span id="page-14-2"></span>如果您取消选中**扩展(安全)配置模式**选择框,此设备将再次自动重启,并且继续正常运行。

#### **6.2 将解码器集成到视频系统中**

要将Monitor Wall软件集成到仅将该软件用作解码器的视频管理系统中,可使用Configuration Manager程序进行相关设置。

要集成Monitor Wall软件:

- 1. 启动PC,然后打开Monitor Wall软件。
- 2. 在另一台PC上打开Configuration Manager程序。
- 3. 单击导航栏上的**网络扫描** 选项卡。 注: Configuration Manager程序会扫描网络中的兼容设备, Monitor Wall软件会作为解码器显示 在树状结构中。
- 4. 选择Monitor Wall软件。
- 5. 单击**常规**选项卡,然后单击**装置访问**选项卡。
- 6. 如有必要,在**添加到系统**组中,单击目标组图标 2 。 将显示**设置目标组**对话框。
- 7. 如果您要为组分配Monitor Wall软件,请输入组名称,或从列表中选择名称。 **注:**不选择或创建组也可以继续操作。
- 8. 在**添加到系统**组中,单击**添加到系统**。 Monitor Wall软件则添加到系统中。

9. 单击**我的设备** 洗顶卡

Monitor Wall软件将显示在**我的设备**树状结构中。

## **6.3 使用Configuration Client配置解码器**

<span id="page-15-0"></span>有关Configuration Client的详细信息,请参阅BVMS Professional文档。

#### **要配置解码器:**

主窗口 > **设备** > 展开 有关 页面的详细信息,请参见联机帮助。 鱼击  $\Box$  保存设置  $H$ 单击 机输消上次的设置。 激活配置

单击 ┗━┛ 之后,解码器页面上的大多数设置都会立即生效。如果您在未单击 ┗━┛ 的情况下单击另一 个选项卡并进行一些更改后,则会显示两个相应的信息框。如果您希望保存所作的更改,请确认这两个 信息框。

若要在Web浏览器中显示设备,请右击设备图标并单击**在浏览器中显示网页**。

## **7 故障排除**

## **7.1 触点**

<span id="page-16-1"></span><span id="page-16-0"></span>如果您无法解决故障,请联系您的供应商或系统集成商,也可直接前往Bosch Security Systems客户服 务中心。

<span id="page-16-2"></span>下表用于帮助您确定故障原因和解决问题(如有可能)。

## **7.2 一般故障**

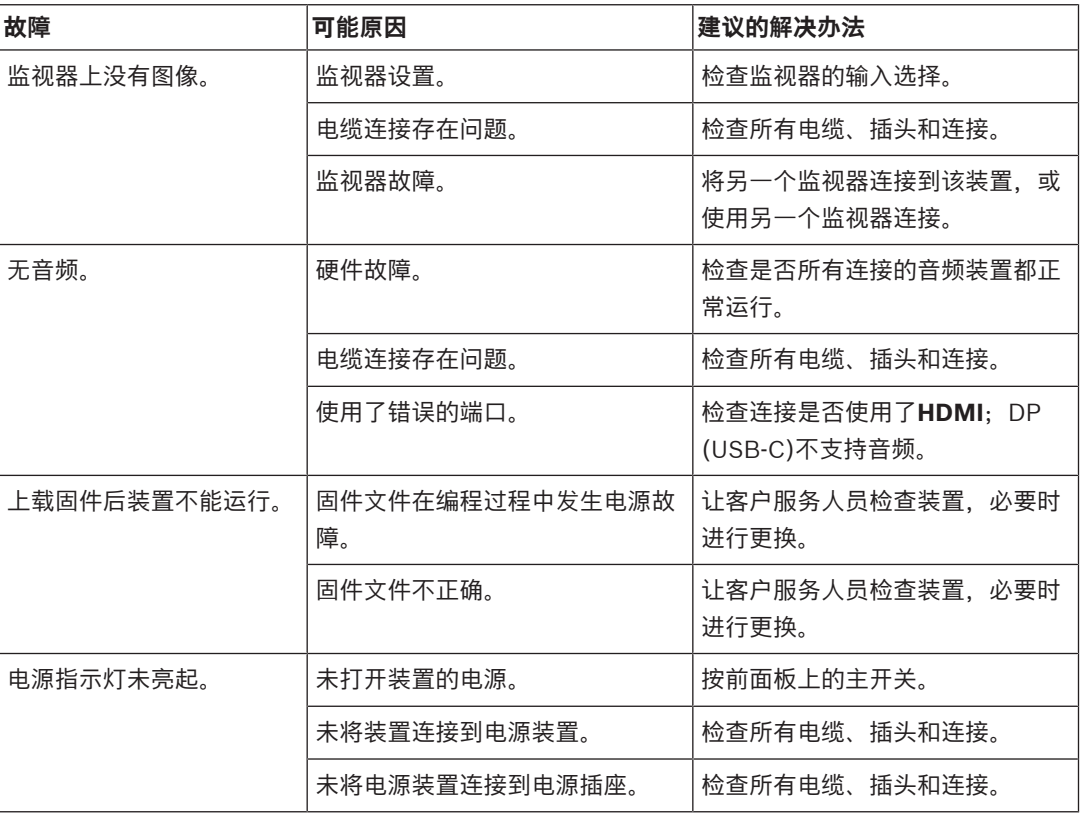

## **7.3 LED指示灯**

<span id="page-16-3"></span>该装置的前面板和后面板上配有多个 LED 指示灯,用于显示操作状态和指示可能的故障: 在前面板上找到以下LED指示灯:

#### **电源LED**

熄灭: 装置已关闭电源或未连接到电源设备。

呈蓝色亮起: 装置已接通电源。

#### **SSD LED**

熄灭: 装置的SSD未访问。

呈橙色闪烁: 装置的SSD已访问。

在后面板上找到以下LED指示灯:

#### **RJ45 插孔 LED 指示灯**

左侧 LED 指示灯: 熄灭:未建立 LAN 连接。 绿色: 已建立 LAN 连接。 呈绿色闪烁: 正在发生 LAN 活动。 右侧 LED 指示灯: 熄灭:10 Mbps 数据传输速率。

绿色:100 Mbps 数据传输速率。

黄色:1000 Mbps 数据传输速率。

## **8 维护**

## **8.1 更新**

<span id="page-18-1"></span><span id="page-18-0"></span>通过 Configuration Manager 应用程序或其它使用中的管理系统来执行固件和软件更新。 请参阅相关 文档。

## **8.2 服务**

- <span id="page-18-4"></span><span id="page-18-2"></span>– 切勿打开装置的外壳。 本装置中没有用户可维修的部件。
- 切勿打开电源设备的外壳。 电源设备中没有用户可维修的部件。
- <span id="page-18-3"></span>– 确保所有维护或维修工作仅由合格的维修人员(电气工程师或网络技术专家)执行。 如有任何疑 问,请与经销商的技术服务中心联系。

## **9 停止使用**

## **9.1 传输**

<span id="page-19-2"></span><span id="page-19-1"></span><span id="page-19-0"></span>解码器应与本安装手册一并交付。

## **9.2 回收处理**

Bosch产品采用高品质的材料和组件进行设计和制造,可以回收利用。

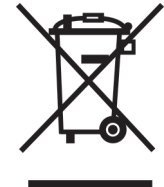

该符号表示在电气和电子设备达到其使用寿命期限时,应与生活垃圾分开处理。 欧盟国家设有专门的收集机构来处理废旧的电气和电子产品。 请通过当地的社区垃圾收集/回收中心处 理本设备。

## **10 技术数据**

<span id="page-20-0"></span>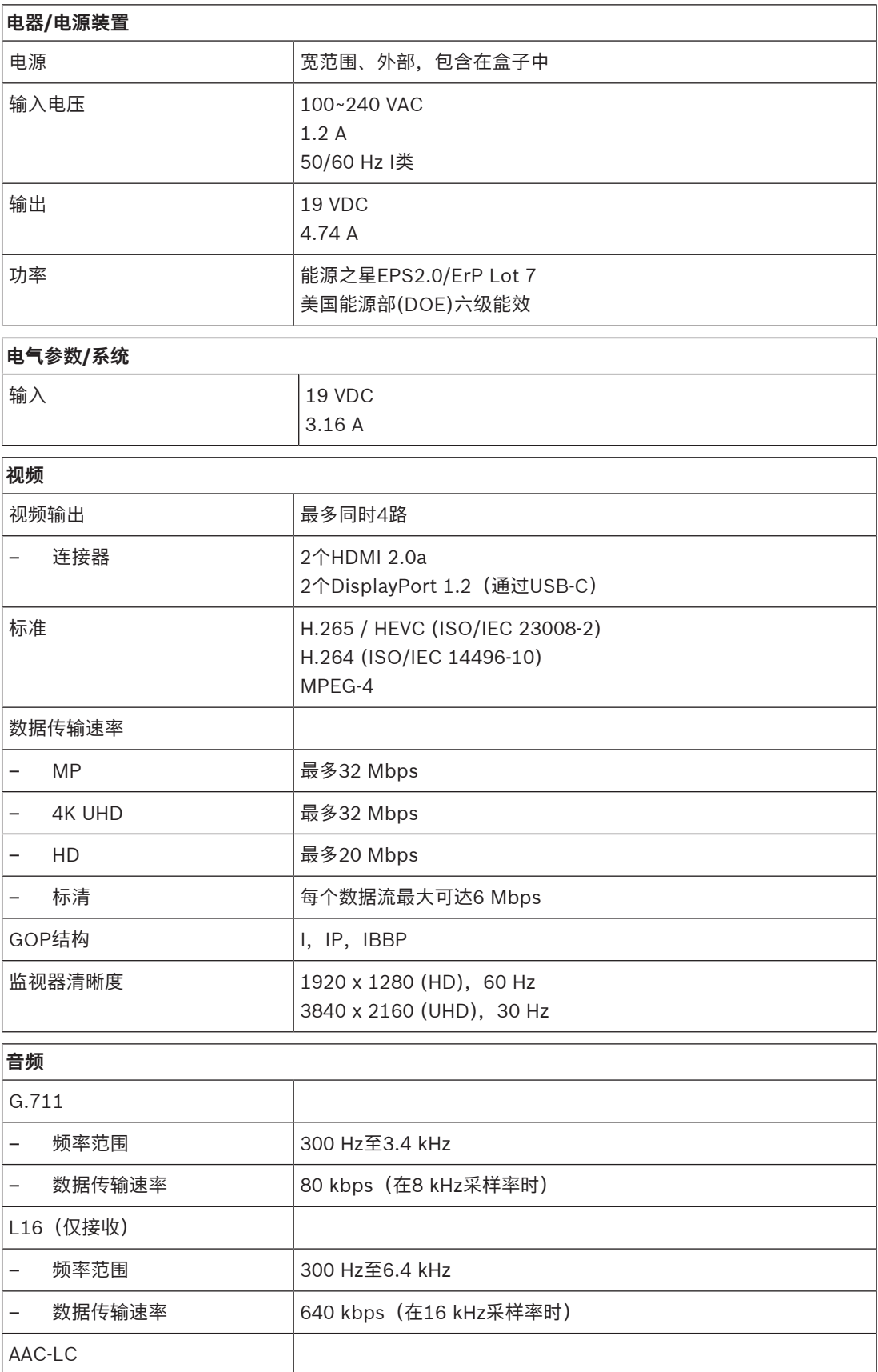

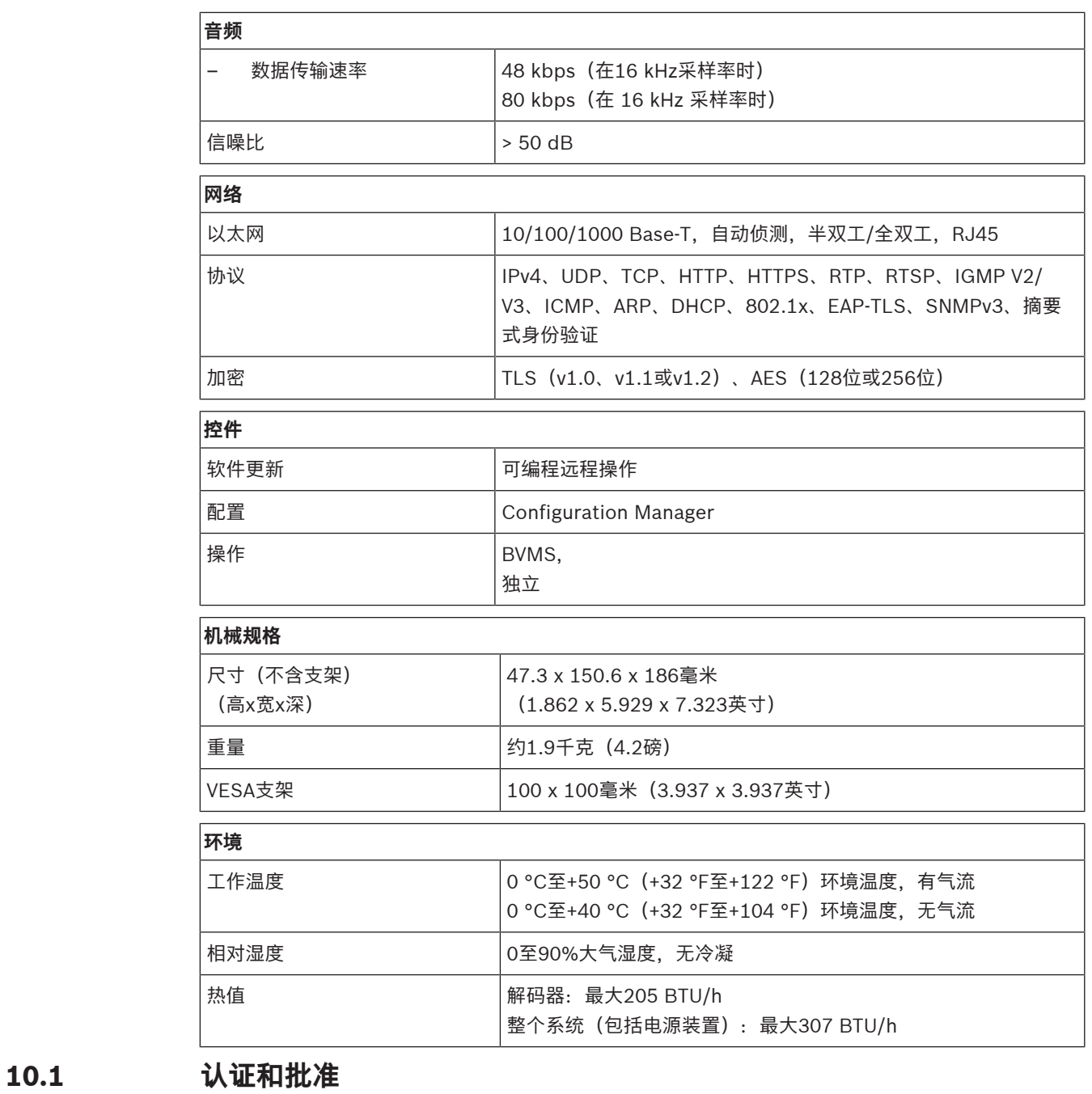

#### <span id="page-21-0"></span>**安全性**

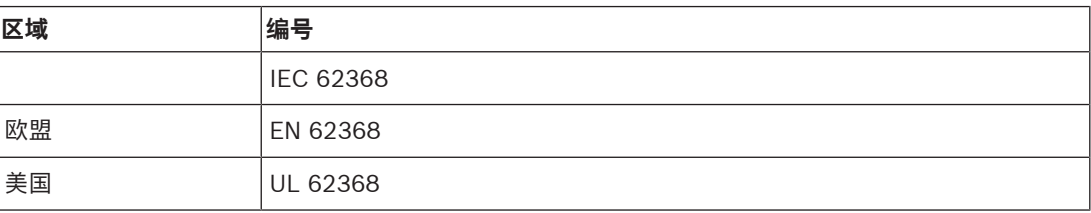

#### **电磁兼容性**

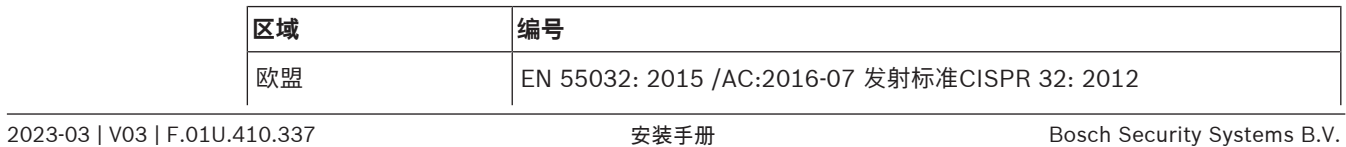

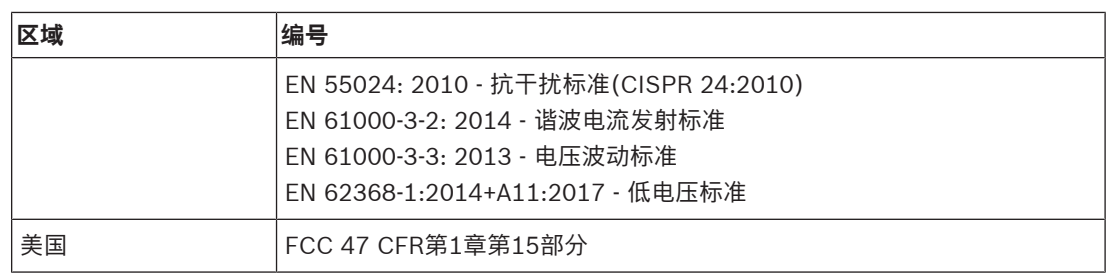

#### **认证**

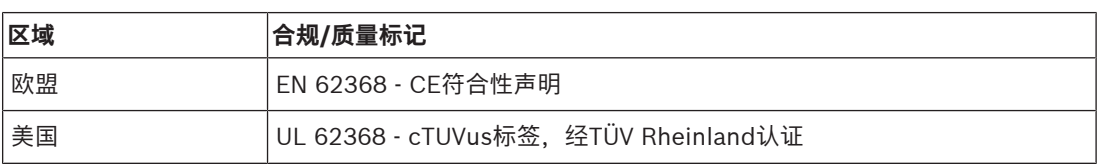

## **10.2 许可证**

<span id="page-22-0"></span>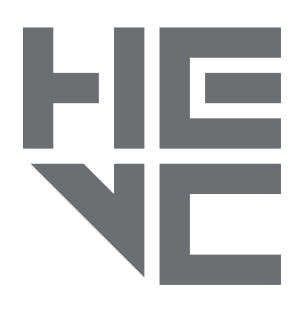

受一项或多项专利保护,在patentlist.hevcadvance.com列 出。

**HEVC**Advance<sup>\*\*</sup>

<span id="page-23-0"></span>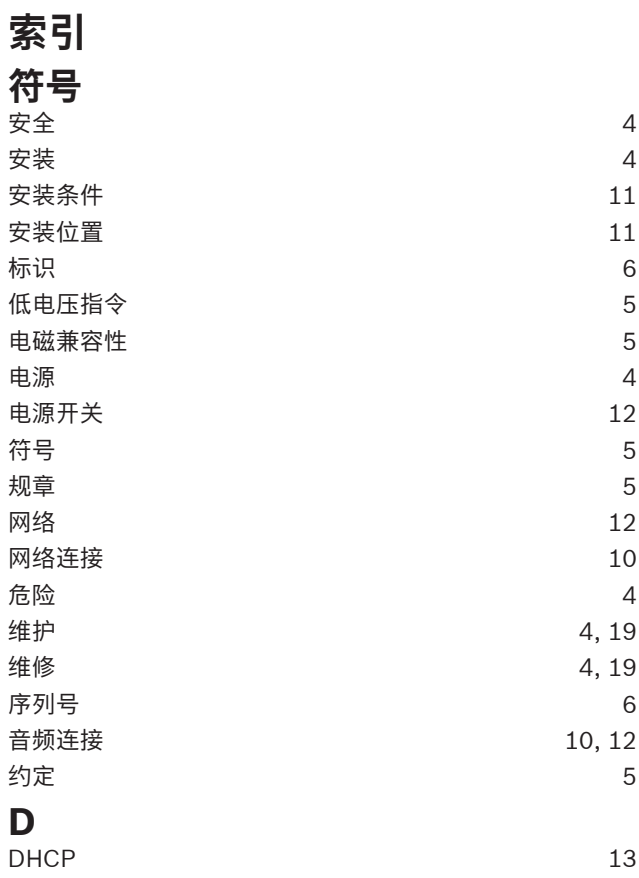

**Bosch Security Systems B.V.** Torenallee 49 5617 BA Eindhoven Netherlands **www.boschsecurity.com** © Bosch Security Systems B.V., 2023